# **DicePro User Manual**

Version 2.1

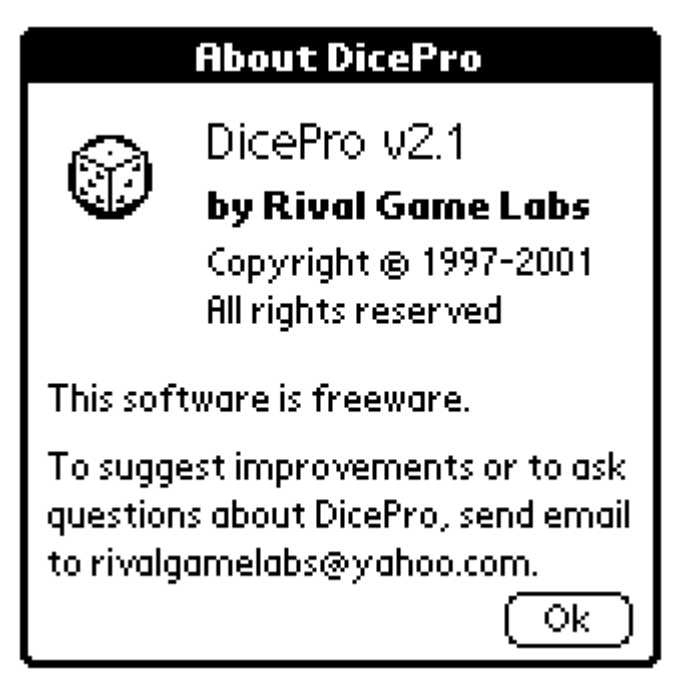

**Rival Game Labs website:** http://www.geocities.com/rivalgamelabs

## **1. Introduction**

DicePro is a flexible dice rolling application for the PalmPilot. It supports many different die types and can perform many useful die rolling functions automatically such as rerolling dice and totaling subsets. The two most important concepts to grasp are that of **die types** and **roll types**. Die types determine the number and kind of dice that are rolled, while roll types determine how the dice will be rolled and counted. Not all roll types can be used with all die types, and sometimes a die type will only have one dedicated roll type available for it (e.g., the Hero System Killing Attack die type is also its own roll type).

## **2. The Main Screen**

Below is a picture of the DicePro main screen.

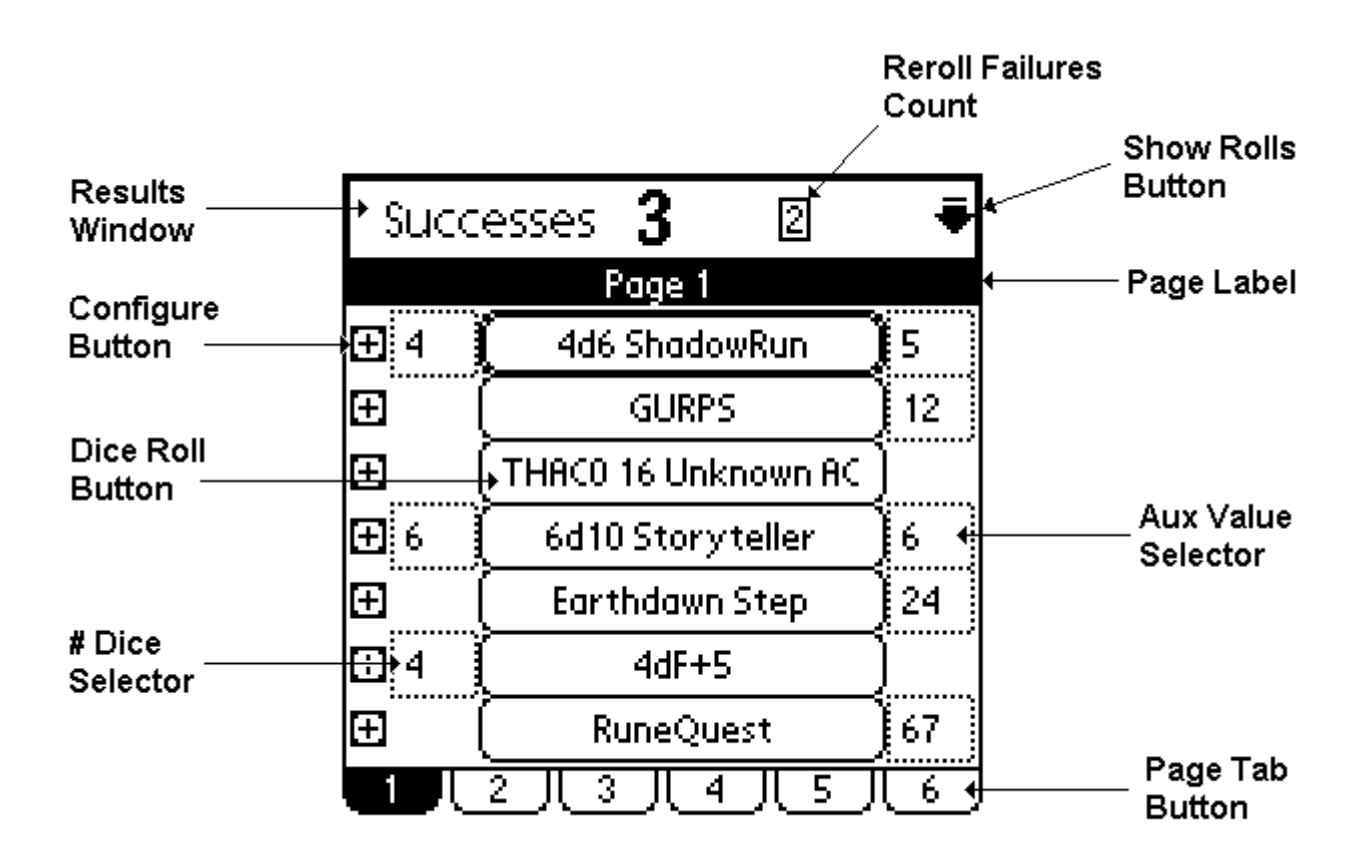

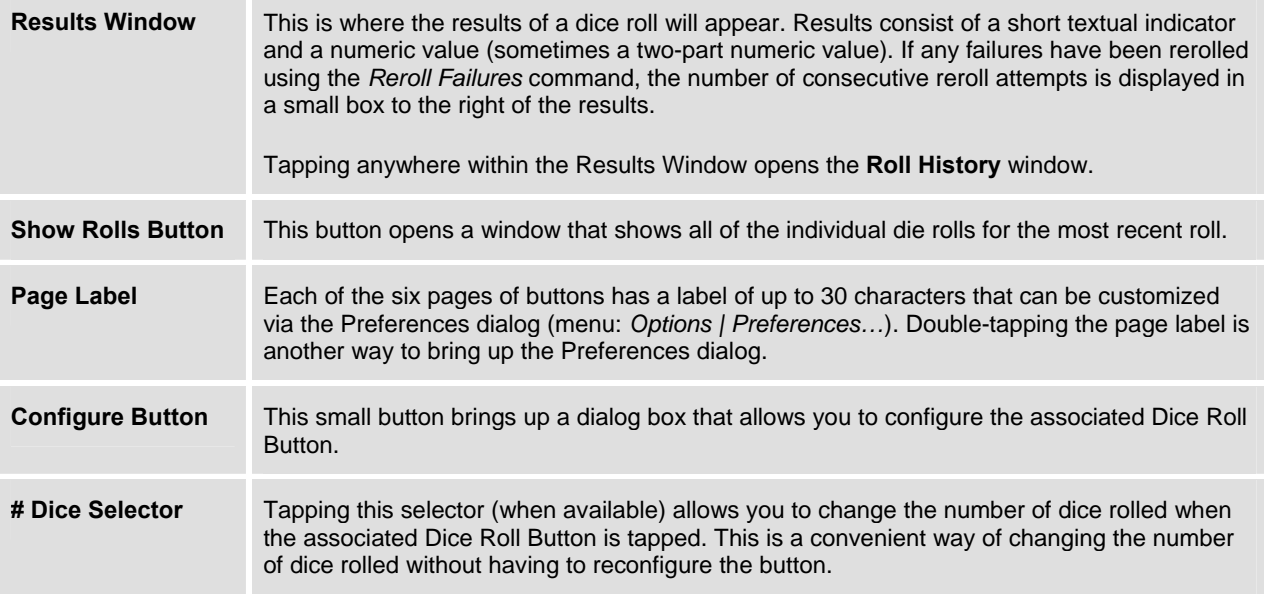

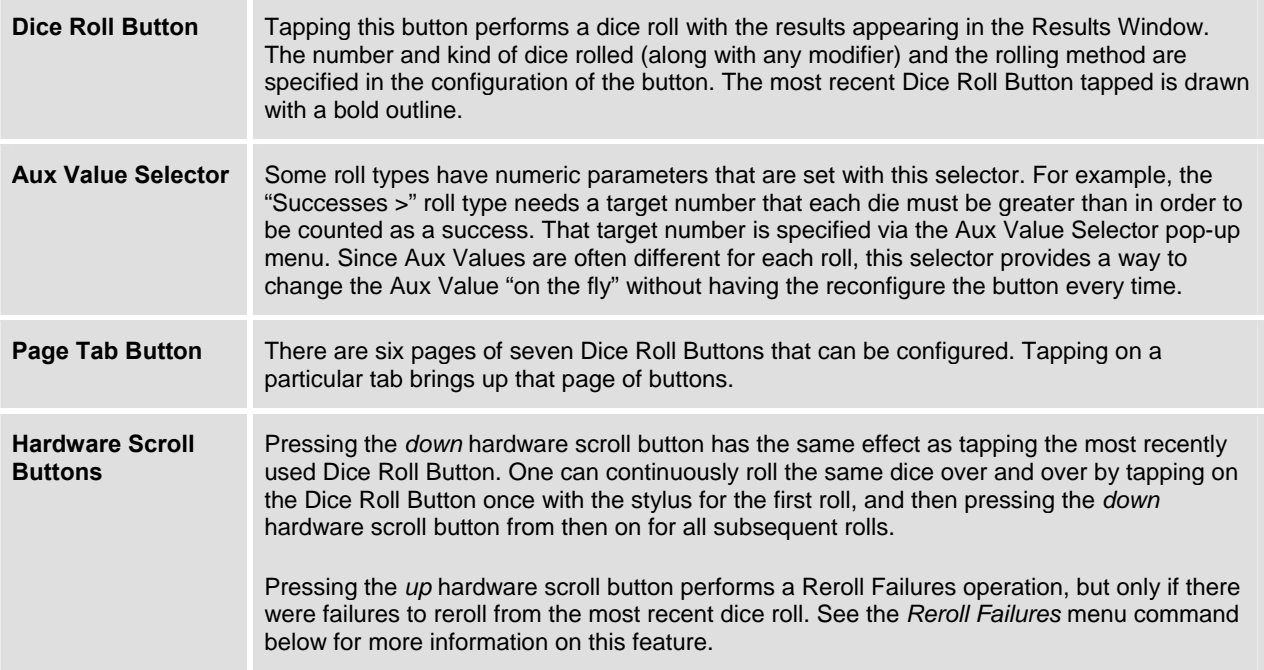

## **3. The Main Menu**

There are two menus: **Commands** and **Options**.

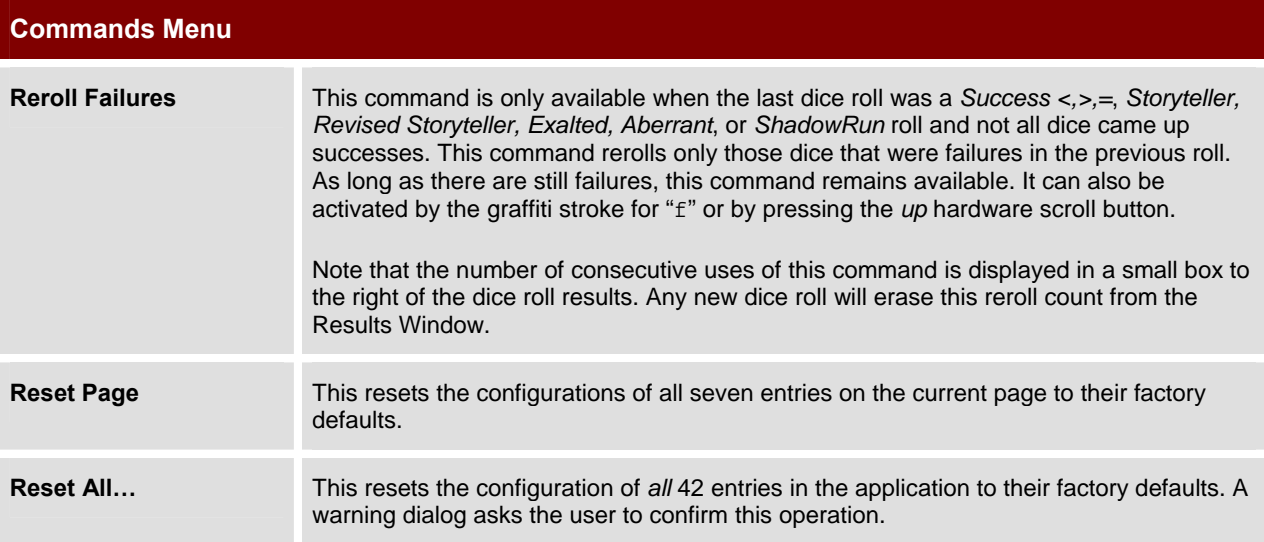

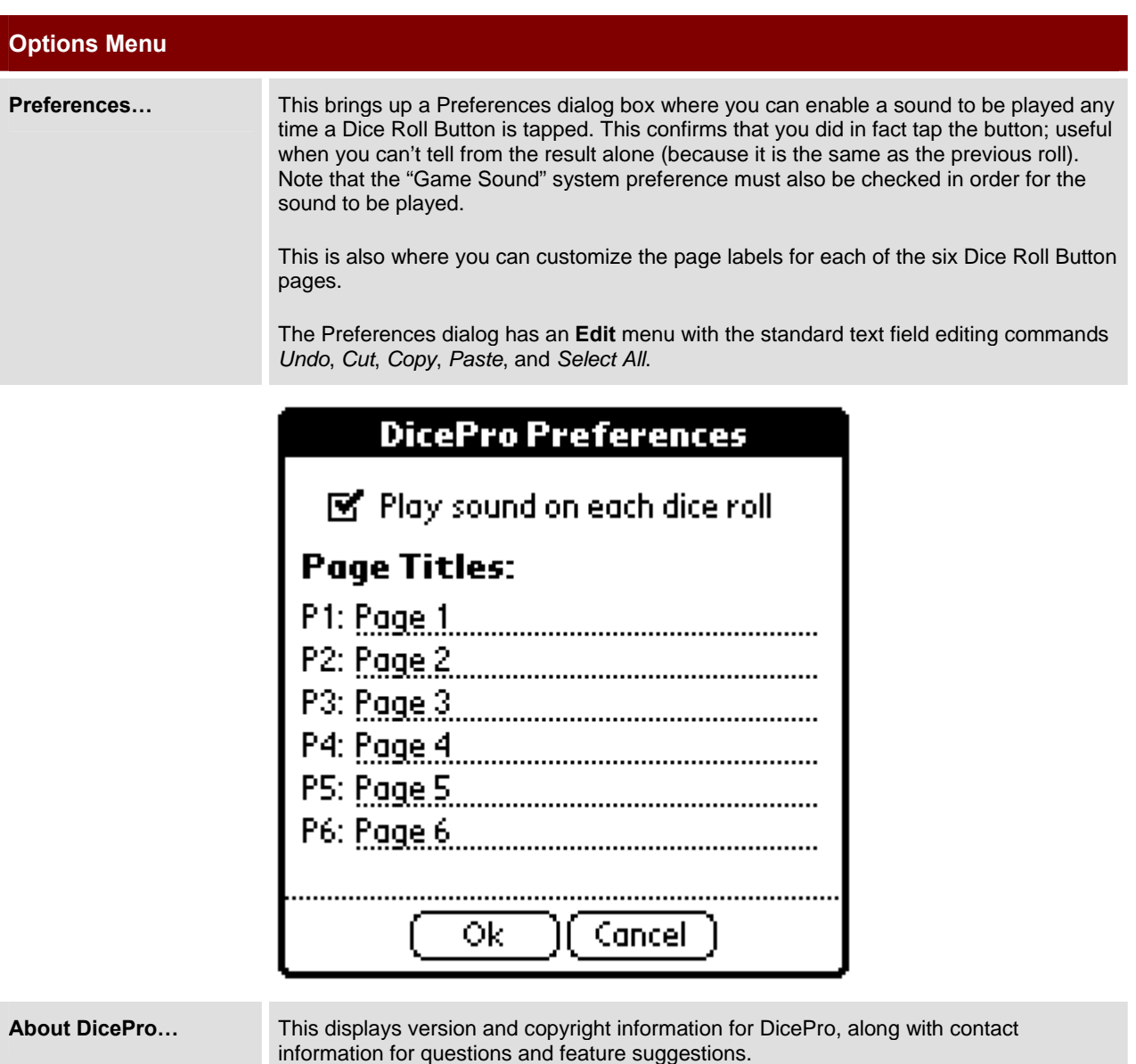

## **4. Configuring Dice Roll Buttons**

The first step in customizing DicePro to your needs is to configure one or more of the Dice Roll Buttons. To do this, decide which button to configure and tap the Configuration Button that is next to it. Up will pop the **Configure Button** dialog box, as shown below.

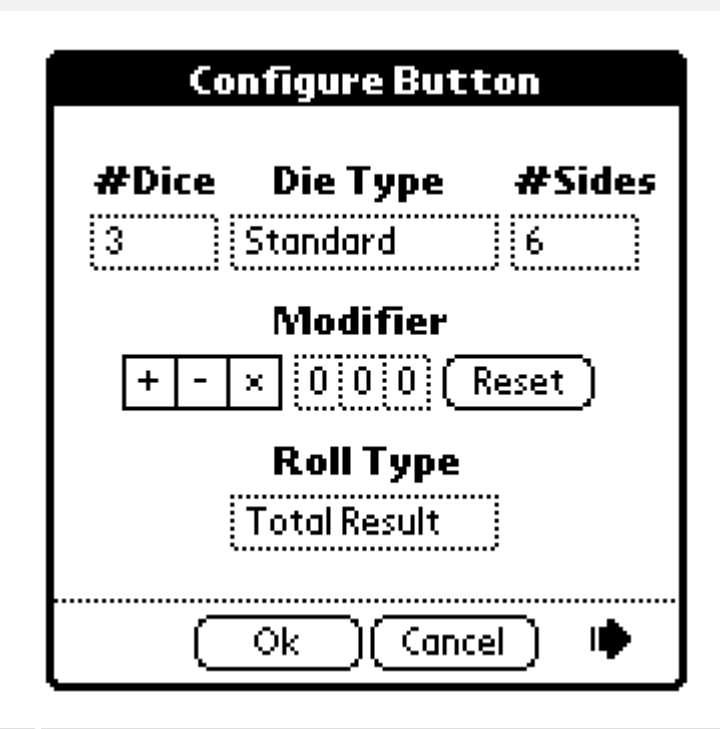

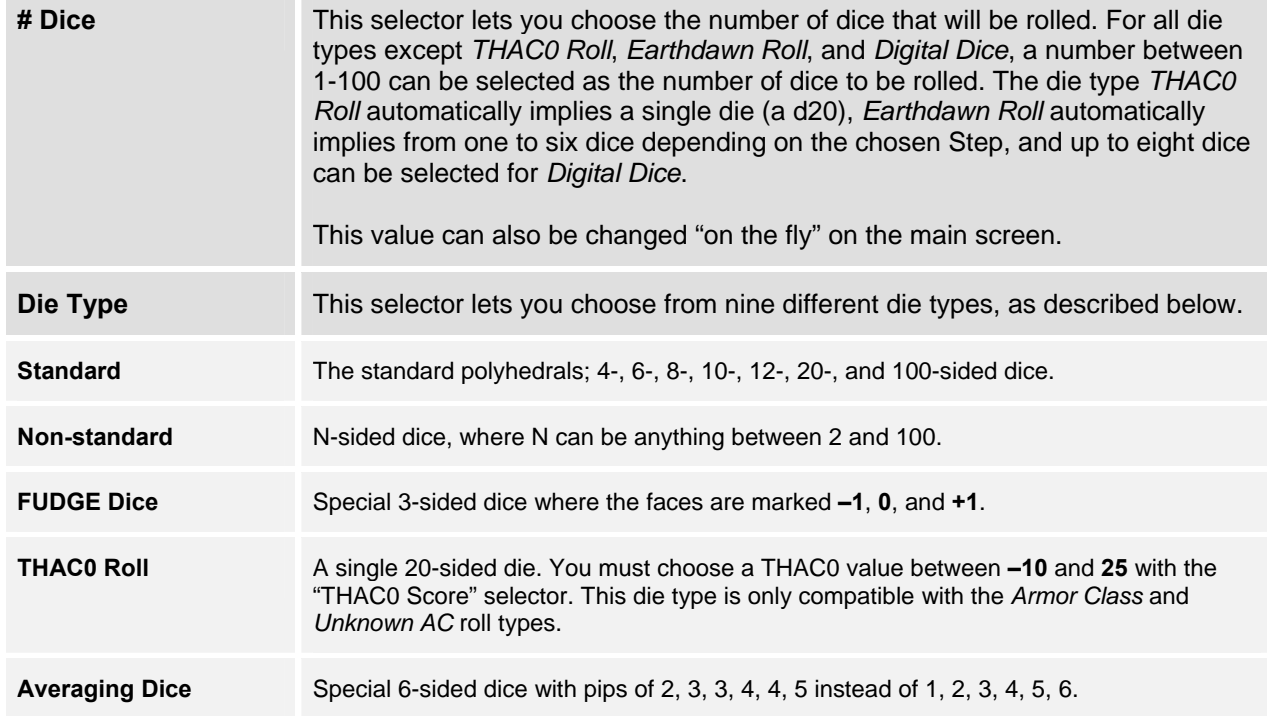

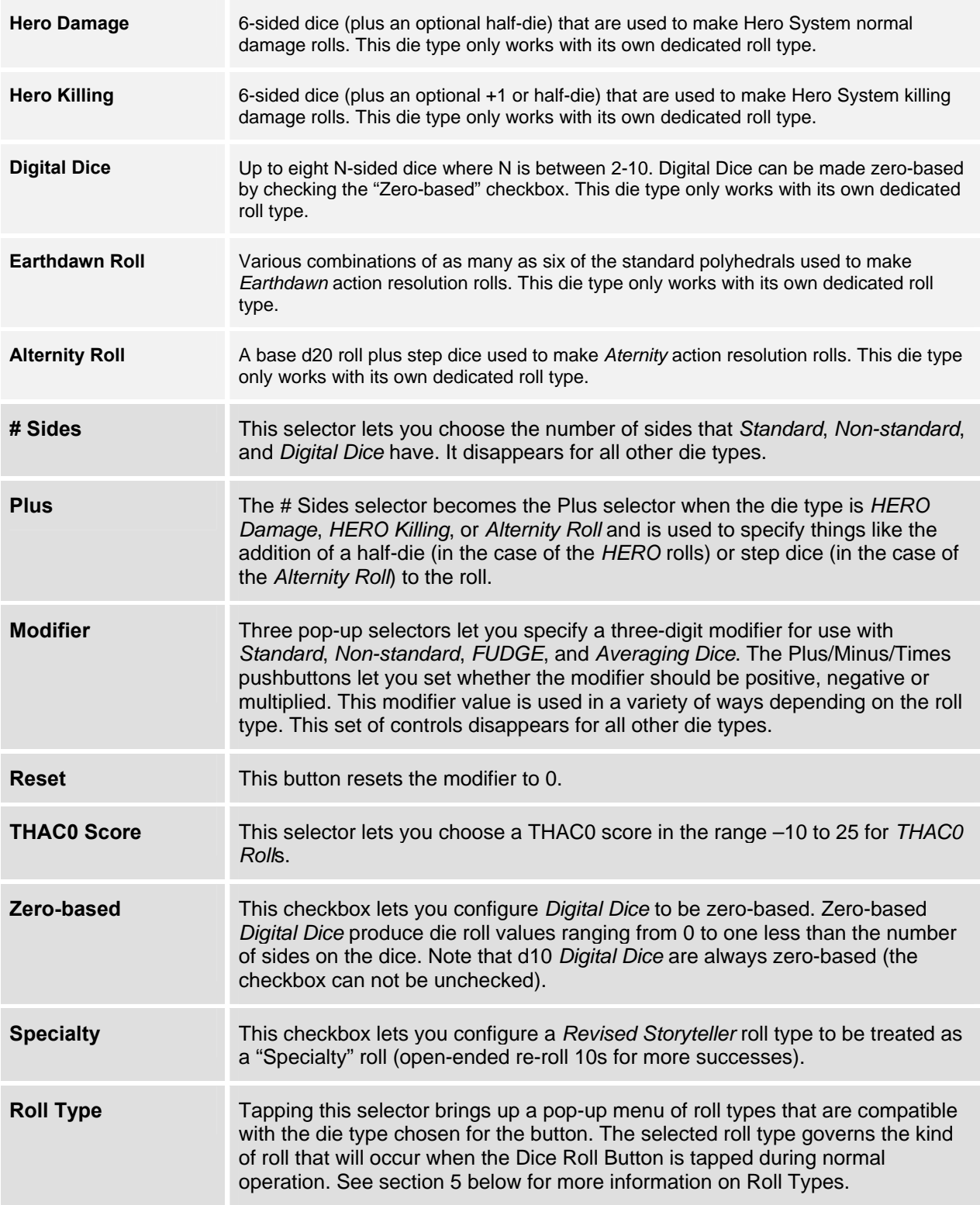

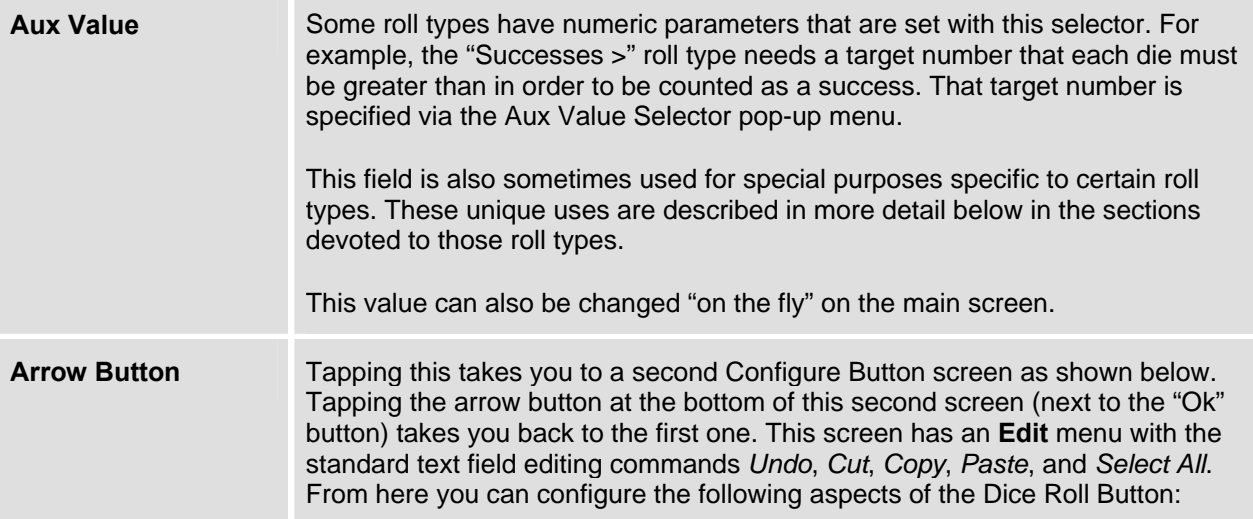

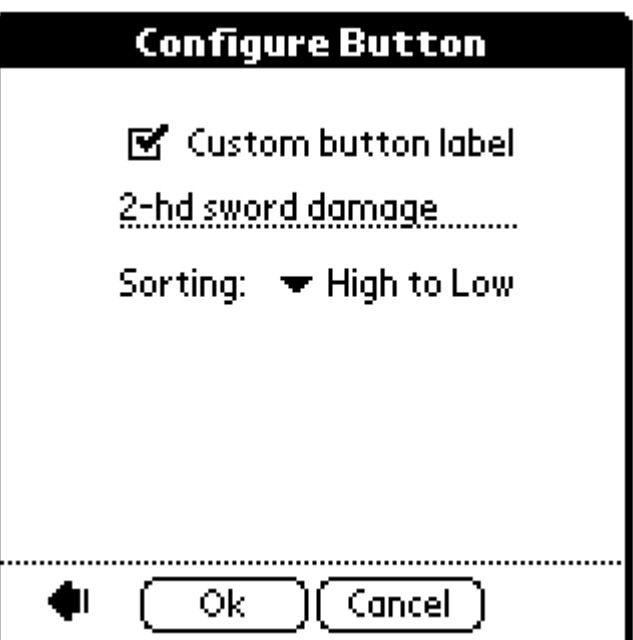

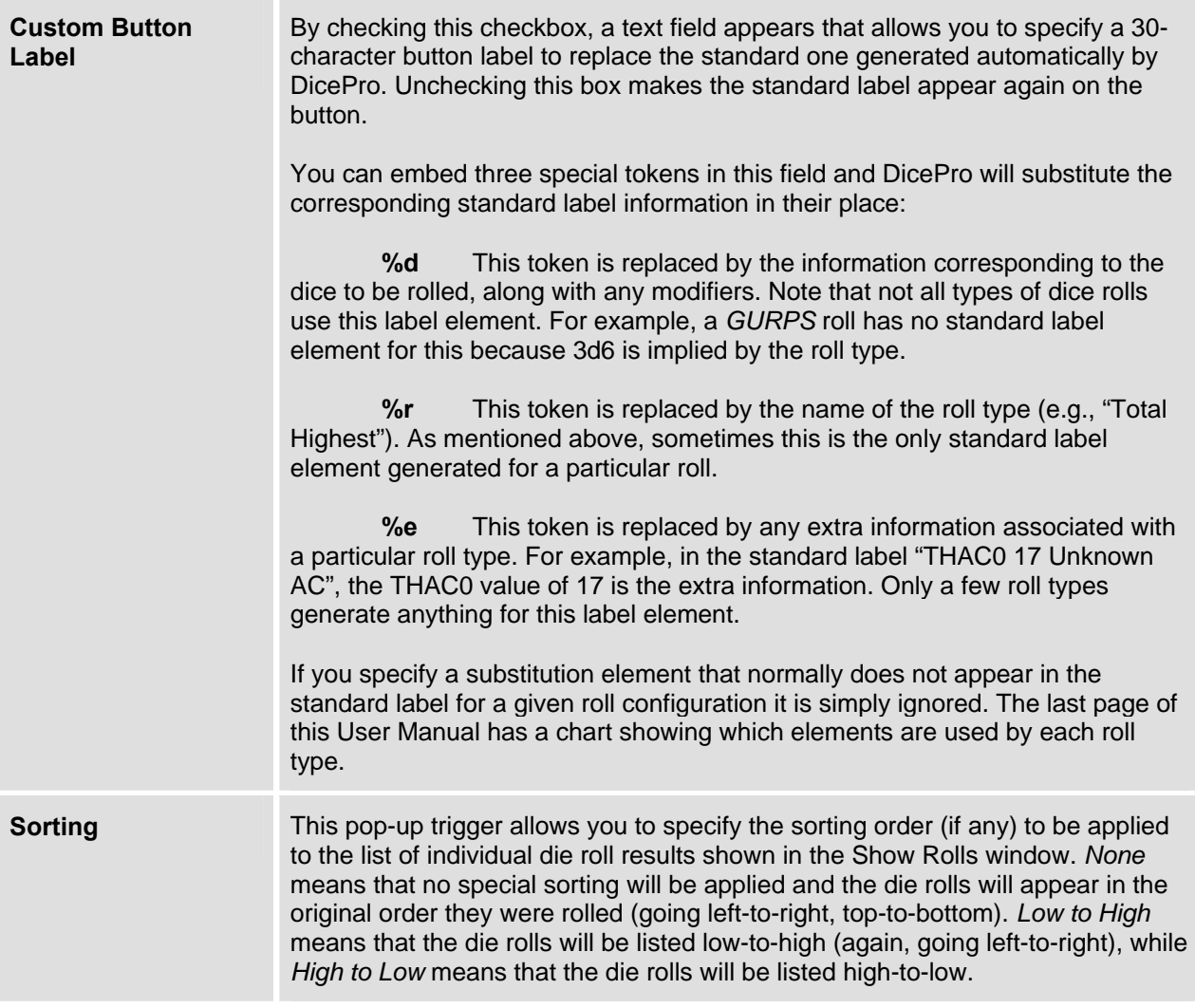

## **5. Selecting a Roll Type**

The next step in customizing a Dice Roll entry is to choose the roll type. There are many roll types, though not all of them are available with all die types. Each roll type is described below, along with the die types it can be used with and the manner in which the modifier and/or aux value is utilized (if at all).

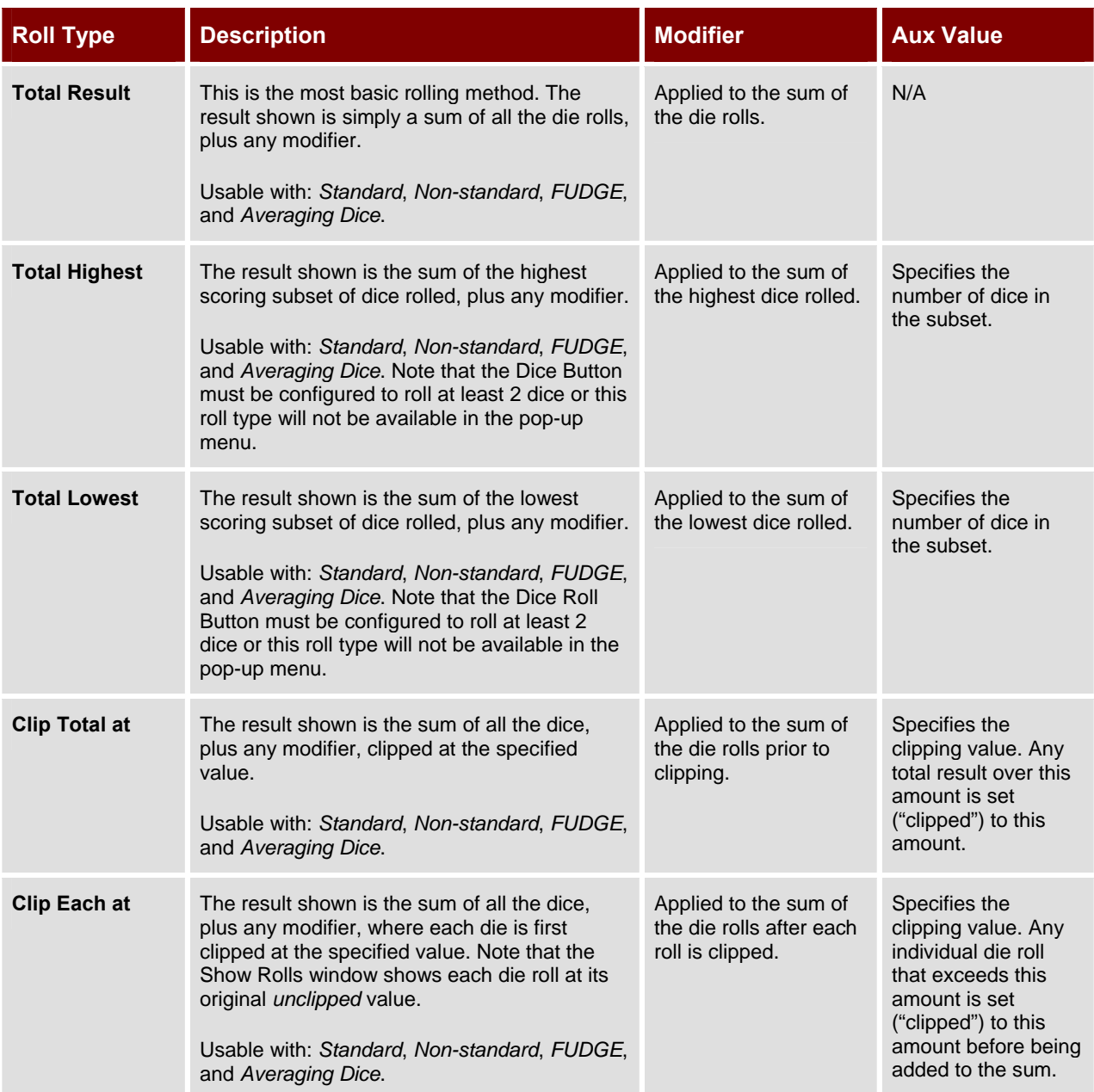

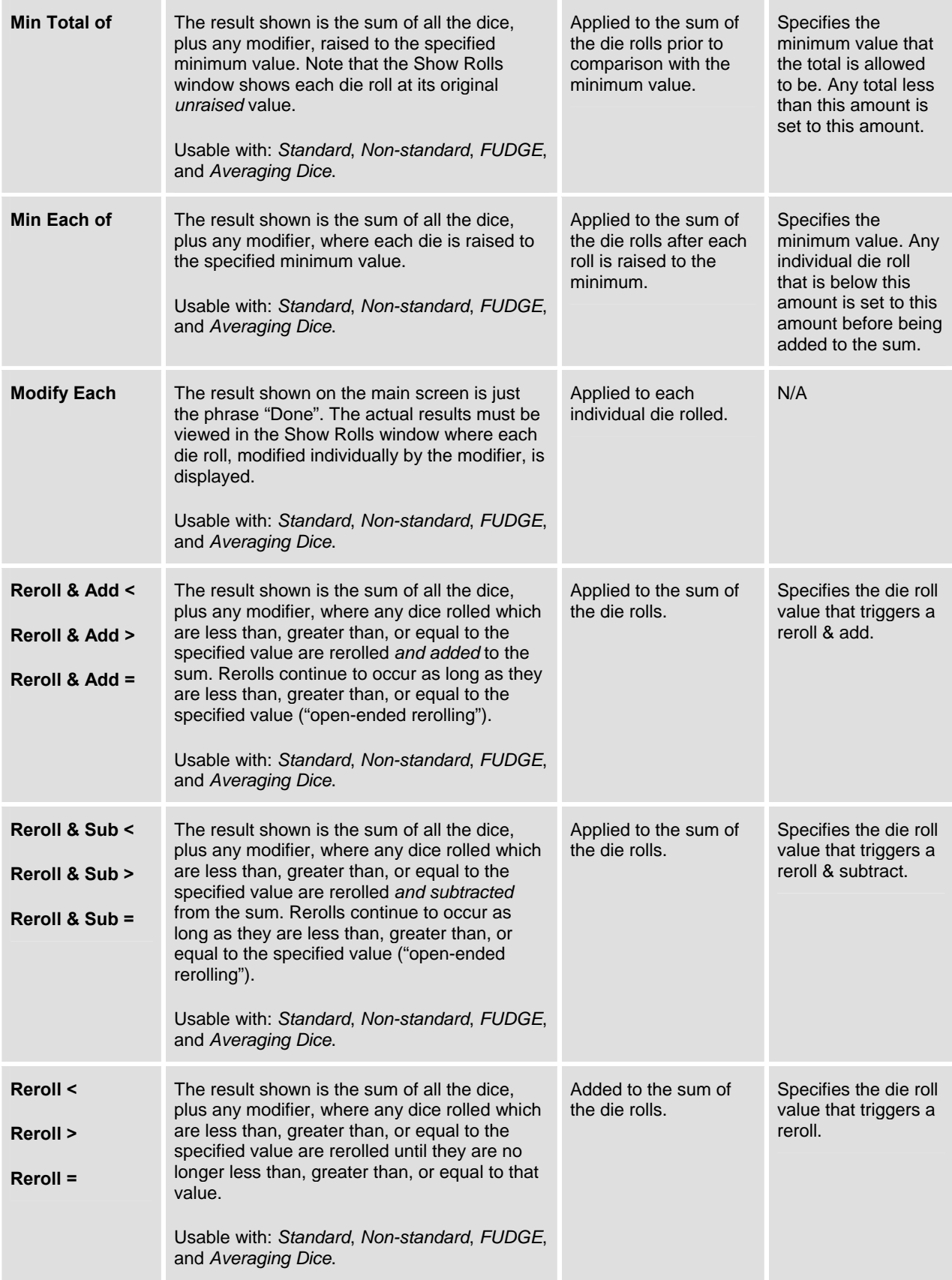

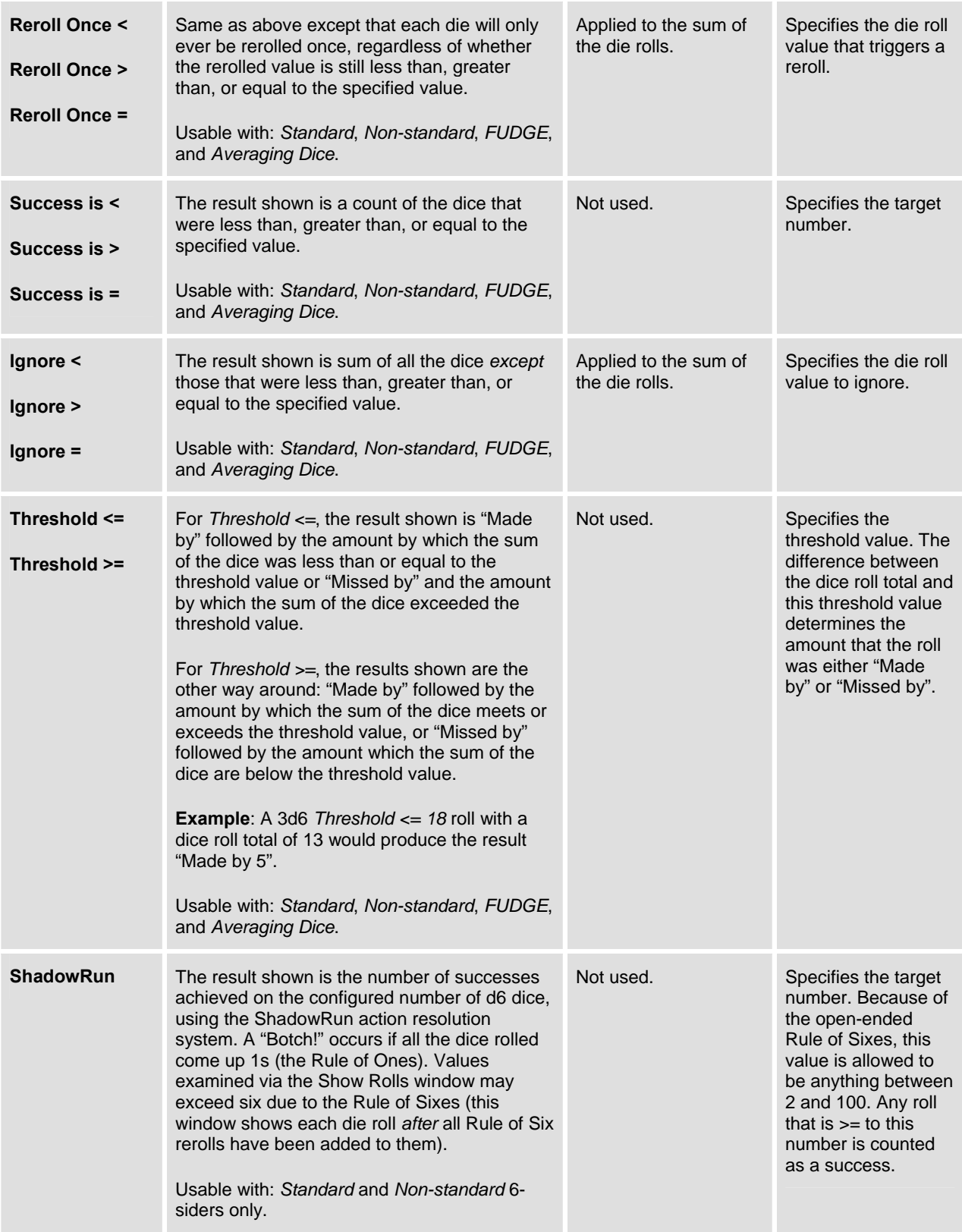

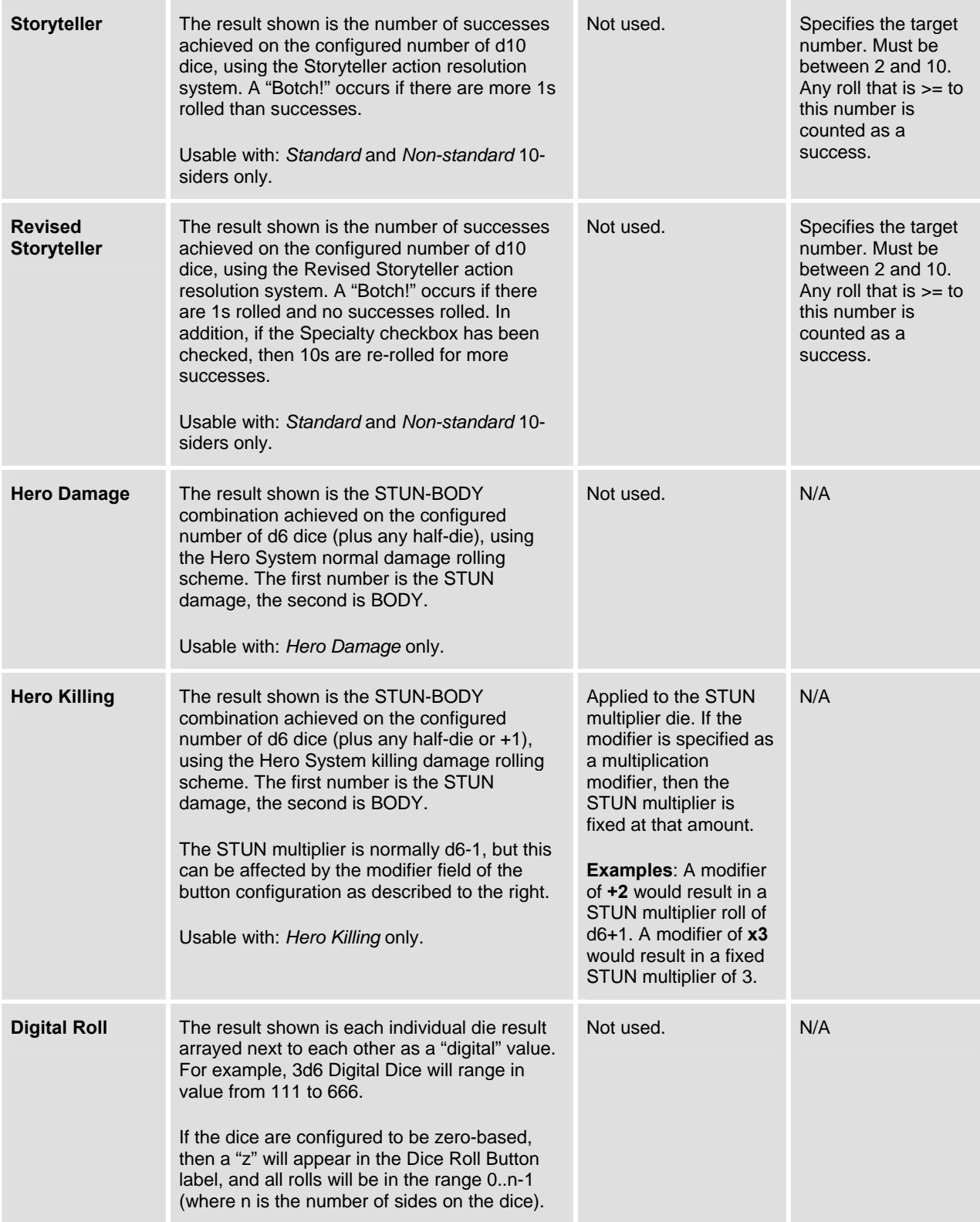

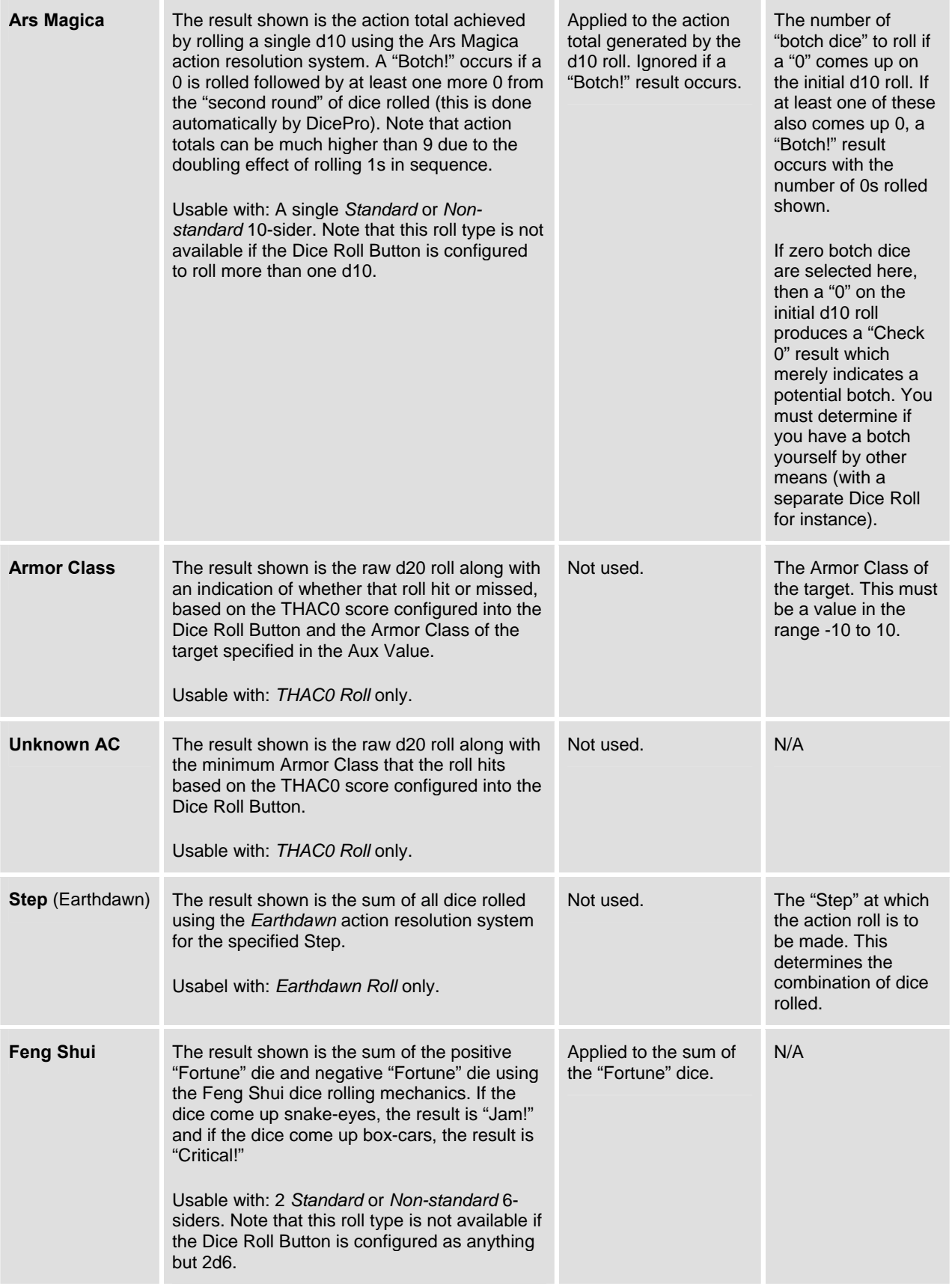

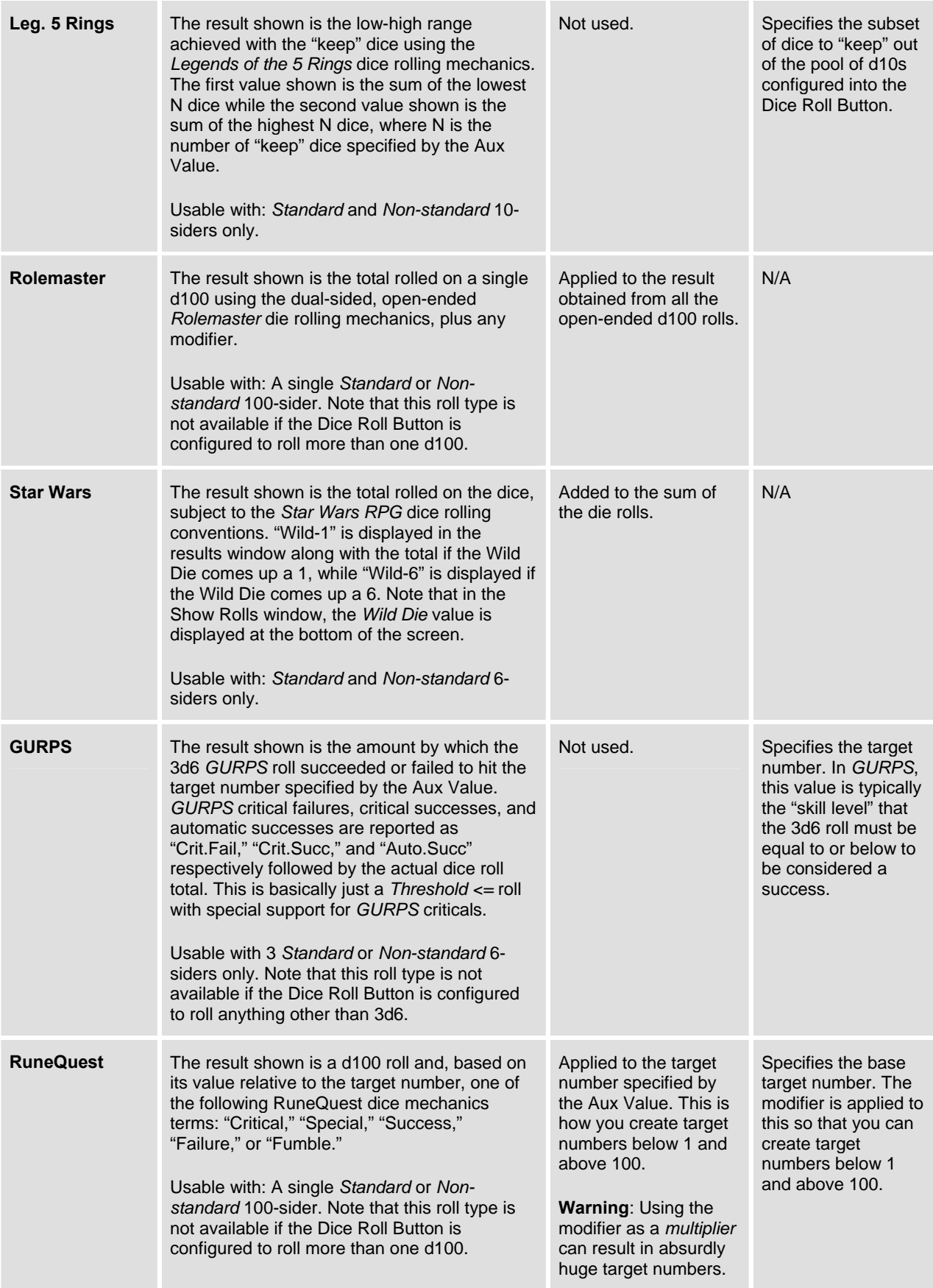

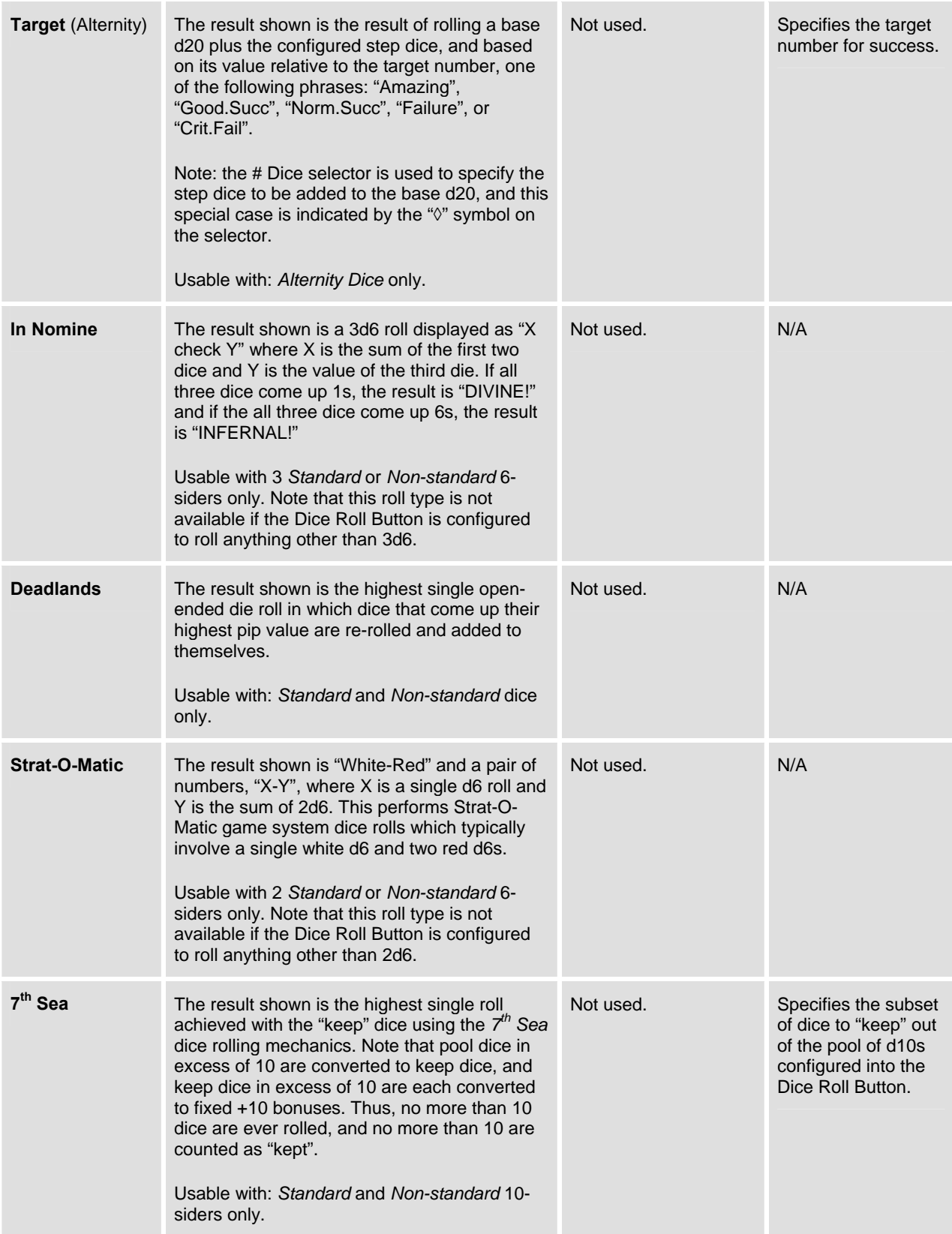

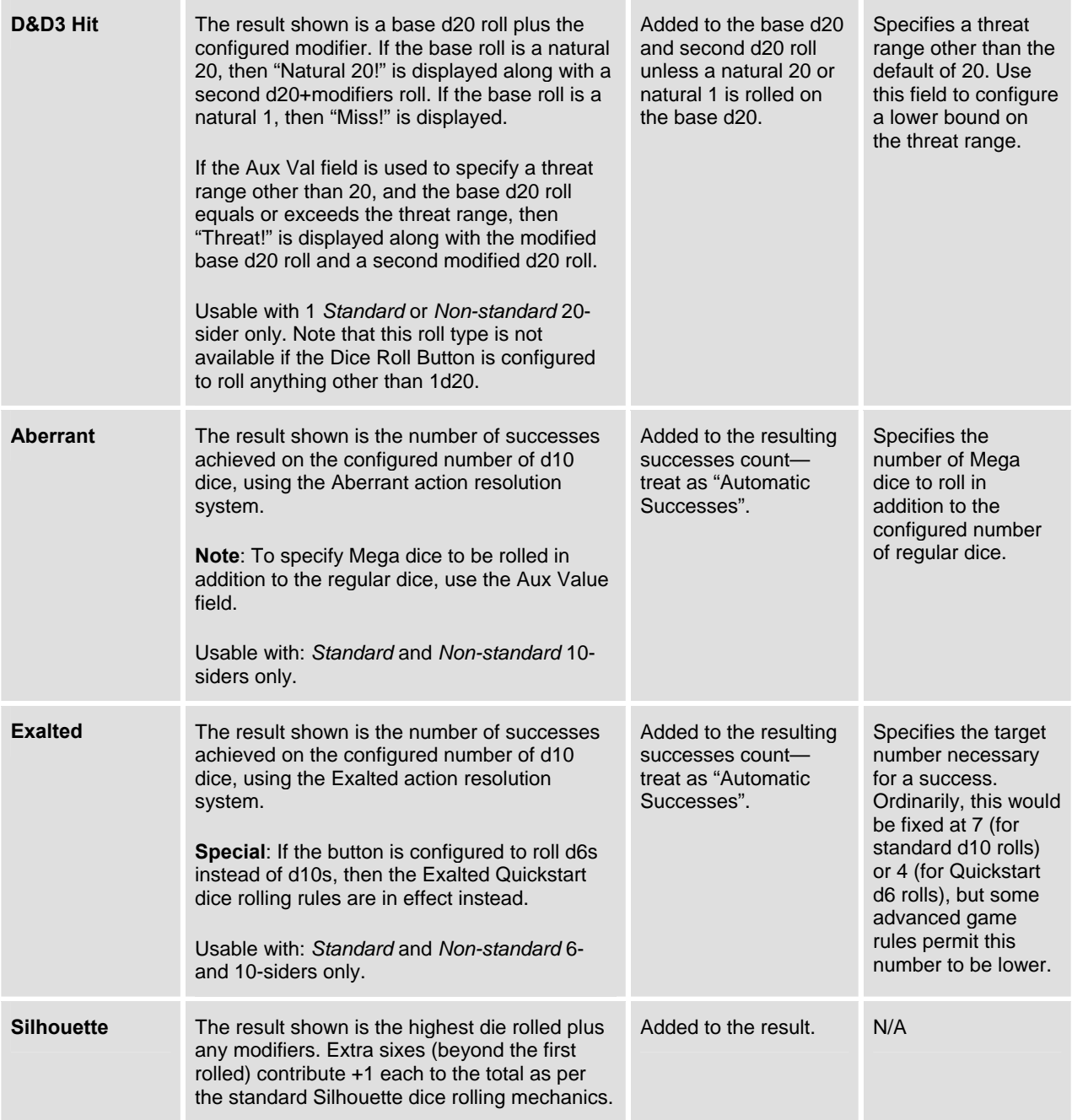

#### **6. Showing the Individual Die Rolls**

After any dice roll, you can examine the individual die rolls that made up the result by tapping the Show Rolls Button in the upper right corner of the main screen. A window will appear showing each die roll. The rolls are displayed left-to-right, top-to-bottom in the order they were rolled unless a sorting order was configured into the roll (in which case they are displayed in the configured sort order).

Fifty die rolls are shown per page. If a (*Hero System*) half-die was a part of the dice roll, then its value is shown in the lower left corner of the window. If the roll type was *Star Wars*, then the Wild Die value is shown in the lower left corner of the window.

The "More" buttons (along with the hardware scroll buttons) allow you to scroll back and forth through the results. Tapping anywhere in the window dismisses it and brings you back to the main screen.

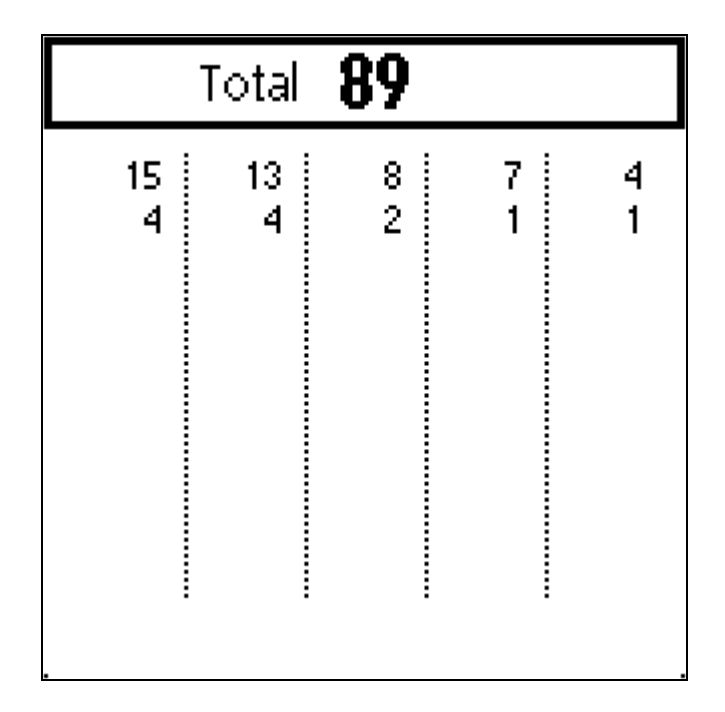

### **7. Showing the History of Recent Rolls**

A running history of the previous **ten** dice roll results is kept in memory, and can be displayed at any time by tapping anywhere within the Results Window of the main screen. The current dice roll result is shown in the Results Window as usual, and then below it are listed the ten rolls previous to it. The most recent results are shown at the top, with results getting older as you go down the history list. As new dice rolls are performed, old results are dropped off the (bottom of the) history.

To return to the main screen, tap anywhere in the Results Window.

The Show Rolls window for the current dice roll can be opened by tapping the Show Rolls arrow button just like on the main screen.

**B** By tapping an "eye" button you can bring up the Show Rolls window for the roll that yielded the corresponding result in the history list. This lets you go back and examine the individual die rolls for a previous roll.

E By tapping an "info" button you can see the dice roll spec that yielded the corresponding result in the history list. This is useful because it can sometimes be difficult to remember exactly what kind of roll produced a past result, especially given that many different kinds of rolls can yield the same style of result (e.g., Exalted, ShadowRun, and Storyteller, among others, all generate a result that says "Successes #").

The history memory can be cleared by tapping the *Clear* button.

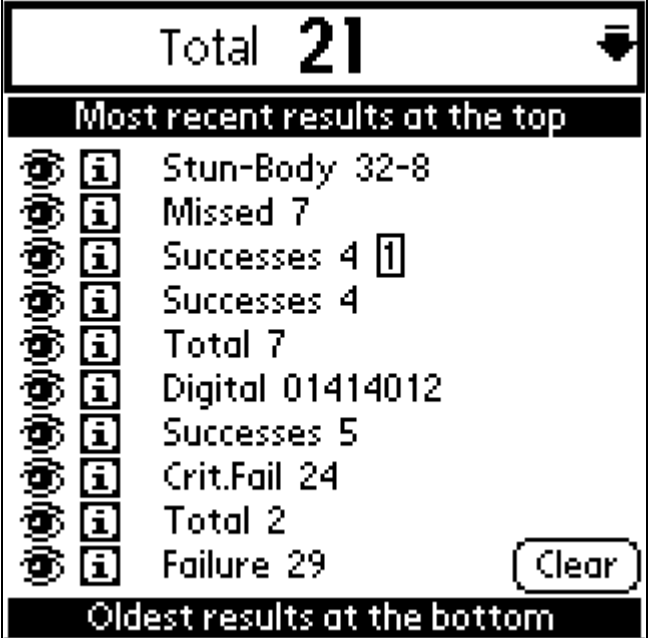

#### **8. Example Configurations and Roll Type Combinations**

Below are some examples of how you might configure DicePro for a number of game systems, including a few that aren't directly supported with dedicated roll types.

**AD&D stats:** Roll 4d6 and keep the best 3.

Configure a button as 4 *Standard* 6-siders and select *Total Highest* as the roll type. Set the aux value to 3.

**AD&D munchkin stats:** Roll 4d6 with anything over 18 staying as 18.

Configure a button as 4 *Standard* 6-siders and select *Clip Total at* as the roll type. Set the aux value to 18.

**AD&D munchkin stats:** Roll 3d6 and reroll anything under 3.

Configure a button as 3 *Standard* 6-siders and select *Reroll <* as the roll type. Set the aux value to 3.

**Storyteller action:** Roll 5d10 at a difficulty of 6.

Configure a button as 5 *Standard* 10-siders and select *Storyteller* as the roll type. Set the aux value to 6.

**Hero Killing Attack:** Roll 2d6+1 killing damage.

Configure a button as 2 *Hero Killing* dice *Plus* +1. Roll type will automatically be set to *Hero Killing*.

**Ars Magica action total:** Roll d10 + ability level of 3.

Configure a button as 1 *Standard* 10-sider with modifier of +3 and select *Ars Magica* as the roll type. Leave the aux value set to 1 unless the GM specifies a larger number of botch dice are necessary.

**FUDGE roll:** Roll 4dF ignoring any "+" rolls.

Configure a button as 4 *FUDGE Dice* and select *Clip each at* as the roll type. Set the aux value to 0. This will change any FUDGE dice that come up +1 to be 0 instead, effectively "ignoring" the + results.

**Trinity/AEON action:** Roll 6d10 against the standard difficulty of 7.

Configure a button as 6 *Standard* 10-siders and select *Success >* as the roll type. Set the aux value to 6. If the result is 0 successes, then use the Show Rolls window to look for any 1s (which would indicate a botch). **TIP**: Configure this button to sort the roll *Low to High* so that 1s will be easier to spot in the Show Rolls window.

#### **9. Standard Button Label Substitution Elements Chart**

The chart below shows, for each roll type, which portions of the standard button labels correspond to the three custom button label substitution tokens. As can be seen, not all roll types use all three elements (in fact, the "extra info" element is fairly rare). In some cases, there isn't even any explicit die info, just roll info because the dice that are rolled are completely governed by the roll type.

Earthdawn Earthdawn Step Ars Magica Ars Magica Feng Shui Feng Shui Rolemaster Rolemaster GURPS **GURPS** Strat-O-Matic Strat-O-Matic In Nomine In Nomine Storyteller 4d10 Storyteller Exalted 4d10 Exalted Deadlands 4d8 Deadlands

**Roll Type Standard Label Example Color Legend** Leg.5 Rings L5R 8k3 - Die info **%d** 7th Sea 7th Sea 8k3 - Roll info **%r** Aberrant Aberrant **Aberrant Aberrant Aberrant Aberrant Aberrant Aberrant Aberrant Aberrant Aberrant Aberrant Aberrant Aberrant Aberrant Aberrant Aberrant Aberrant Aberrant Aberrant Aberr** Alternity **Alternity d20+d4** RuneQuest RuneQuest (120%) D&D3 Hit D&D3 Hit (19-20)+4 Modify Each 4d10 Modify Each +3 THAC0 THAC0 17 Armor Class THAC0 THAC0 17 Unknown AC Hero Damage 2½d6 Hero Damage Hero Killing 2½d6 Hero Killing Rev. Storyteller 4d10+ R.Storyteller Star Wars 3d6+1 Star Wars Silhouette 3d6+1 Silhouette ShadowRun 3d6 ShadowRun Avg Dice 3 Avg d6 Total Highest FUDGE Dice 4dF Total Highest Digital Dice 4d5z Digital Roll *All others 4d6 Total Highest* 

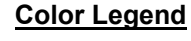

- 
- 
-